# **NRC-CNRC**

# **YouCat TAP User Managed Catalogs and Permissions**

**Brian Major, Patrick Dowler, Adrian Damian October 2019 IVOA Groningen, NL**

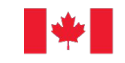

National Research Conseil national de Council Canada recherches Canada

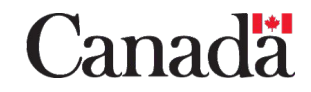

## **YouCat - User managed tables**

- adds other HTTP methods to VOSI Tables (/tables/tableName) (PUT & DELETE)
- POST to /load to append rows. No support for updating--complexity boundary reached where it's now better to use a db tool.
- POST to /table-update for (async) index creation
- New: GET and POST to /permissions
	- Allows schema and table 'owners' to get and modify permissions to schemas and tables

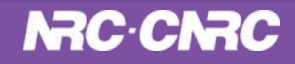

## **API Overview**

- VOSI /tables/[table]
	- GET (regular VOSI get tables support)
	- PUT (VOSI table, VOTable)
	- DELETE
- 3 additional endpoints:
	- POST /load append rows (FITS bintable, csv, tsv) \*
	- POST /table-update/{table} add indexes
	- **- GET POST /permissions/{schema|table}**
		- **view/set permissions**
- \* thanks to the support of the stil and nom-tam java libraries

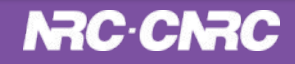

#### **cadc-tap - python client for TAP and YouCat**

> cadc-tap --help (abridged)

usage: cadc-tap <subcommand>

subcommands:

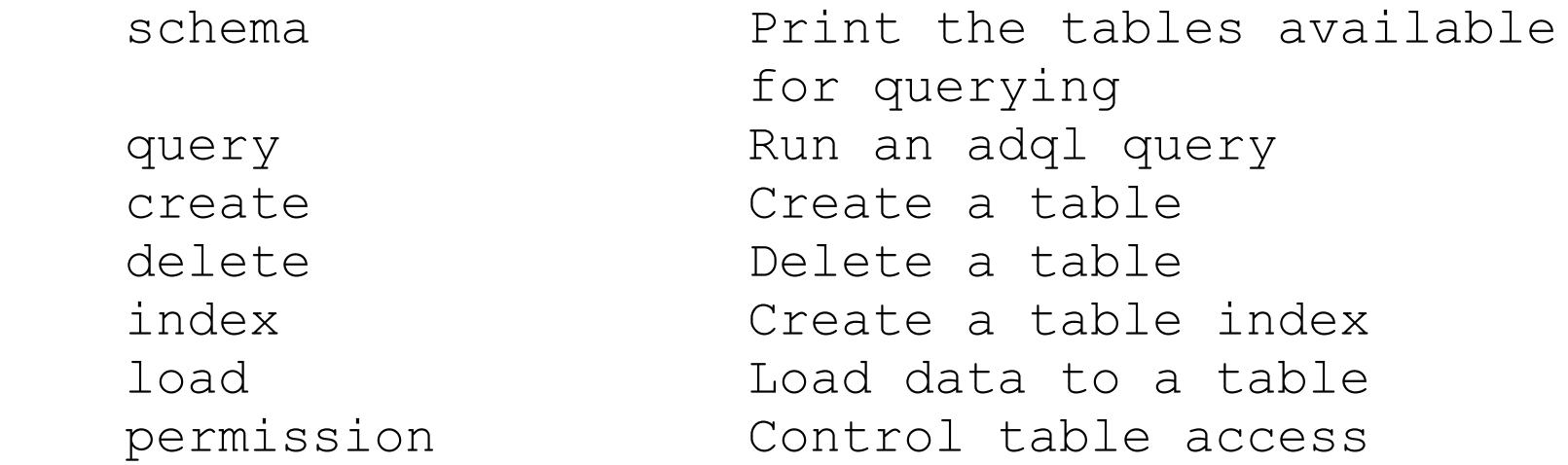

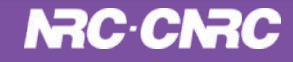

#### **cadc-tap - python client for TAP and YouCat**

> cadc-tap permission --help (abridged)

```
usage: cadc-tap permission mode TARGET
      [groups [groups ...]]
```
Update access permissions of a table or a schema.

```
positional arguments:
TARGET table or schema name
groups name(s) of group(s) to
```
 assign read/write permission to. One group per r or w permission. mode permission setting  $\text{accepted modes:}$   $\qquad \qquad$   $\qquad$   $\qquad$ 

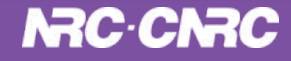

#### **cadc-tap - python client for TAP and YouCat**

> cadc-tap query --help (abridged)

-s, --service SERVICE

Set the TAP service. For the CADC TAP services both the ivo and the short formats (ivo://cadc.nrc.ca/youcat or youcat) are accepted.

External TAP services can be referred to by their URL

(https://almascience.nrao.edu/tap).

Default is ivo://cadc.nrc.ca/youcat

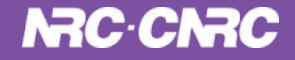

Permissions at the schema and table level:

- Schema permissions apply to the **metadata** of the schema (table list) and metadata of the tables (columns, indexes, etc) in that schema
- Table permissions apply to the **data** (rows) of the table
- roughly modelled after the permissions model in VOSpace

Permissions at the schema and table levels:

- owner:
	- full permissions for all operations
	- always set to the creator of a table
- anonRead if true then anyone can read the metadata/data
- readGroup members of this group can read the metadata/data
- readWriteGroup members of this group can read and write to the metadata/data

NRC·CNRC

-

#### **Permissions enforcement - queries**

GET to /tables - filters out tables on which the user may not read

TAP sync and async queries:

- queries could see a view of the TAP schema to which they have read access, but:
- If a query includes a table to which you do not have read permissions, should you say 'permission denied' (403) or 'not found' (404)? (answer: users want 403)
- If a query includes one of the supporting tap schema tables (schemas, tables, columns) it must be re-written by the service to include access control constraints.

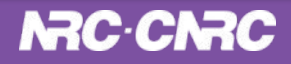

#### **Permissions enforcement - sync and async queries**

- In order to inject access control constraints on the group columns, the user's group memberships is queried upfront. eg:

where group\_read in ('ivo://cadc.nrc.ca/gms?projectX', 'ivo://cadc.nrc.ca/projectY')

- The IN clause is formed by getting all the user's group memberships. Two potential problems:
	- The membership list could be quite long
	- Which GMS service do you ask? (cont ->)

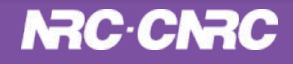

#### **Permissions enforcement - GMS Issue?**

- Example of the 2nd issue: A user is a member of:

ivo://**cadc.nrc.ca**/gms?projectX and of: ivo://**oats.inaf.it**/gms?projectY

- These group URIs have different authorities that resolve to different GMS instances with different membership information.
- To get the complete list of a user's memberships, one would have find (via RegTAP) all GMS instances and query them all.
- We had to reluctantly admit (for now) that YouCat is tied to a single well-known GMS instance (the CADC one).

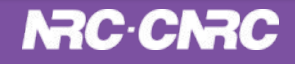

### **CADC open source TAP implementation**

github.com/opencadc/tap

- YouCat is built into regular CADC TAP library
- Out-of-box configuration is 'anonymous read'
- Owner column will be populated if you provide a user mapping plugin
- Permissions enforced by enabling 1 other plugin

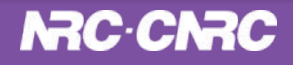

## **Interest? Standardization?**

- VOSI /tables/[table]
	- GET (regular VOSI get tables support)
	- **- PUT (VOSI table, VOTable)**
	- **DELETE**
- 3 additional endpoints:
	- **- POST /load append rows (FITS bintable, csv, tsv)**
	- **- POST /table-update/{table} add indexes**
	- **- GET POST /permissions/{schema|table}**
		- **view/set permissions**

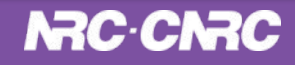